## **Checking Class Details in UniTime Scheduling Assistant**

Students may see their courses incur a variety of changes and modifications in order to meet Protect Purdue safety guidelines. Group meeting times, alternate schedules, and other details about your courses can be found in the notes column of Scheduling Assistant.

Log into [UniTime Scheduling Assistant.](https://timetable.mypurdue.purdue.edu/Timetabling/) Ensure you are in the correct term.

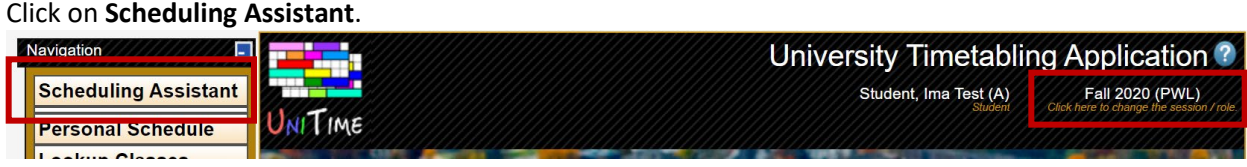

Notes will appear off to the right.

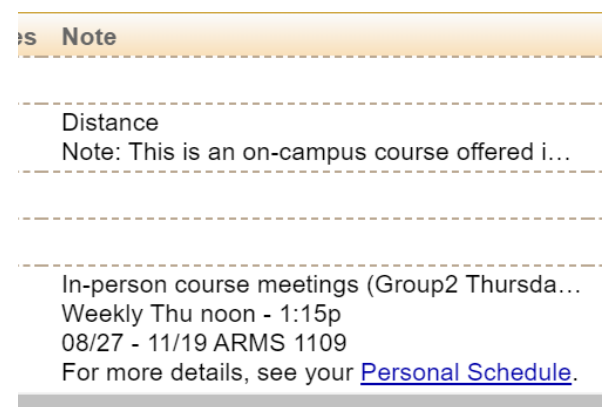

Your **Personal Schedule** will provide a detailed grid layout of your semester. Rolling your mouse over any course will display additional details.

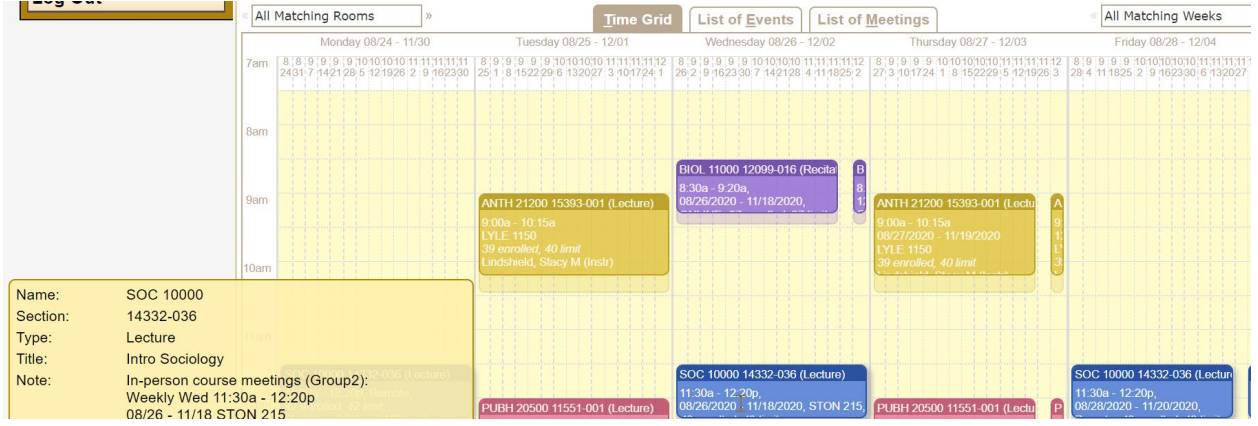